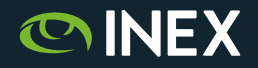

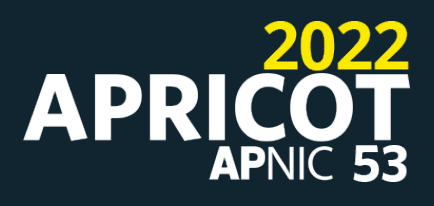

# **IXP Manager Tutorial**

# **Bringing Your IX and First Members Live**

APRICOT 2022 February 24th, 2022 (remote)

Barry O'Donovan - [barry.odonovan@inex.ie](mailto:barry.odonovan@inex.ie) @ComePeerWithMe / @barryo79

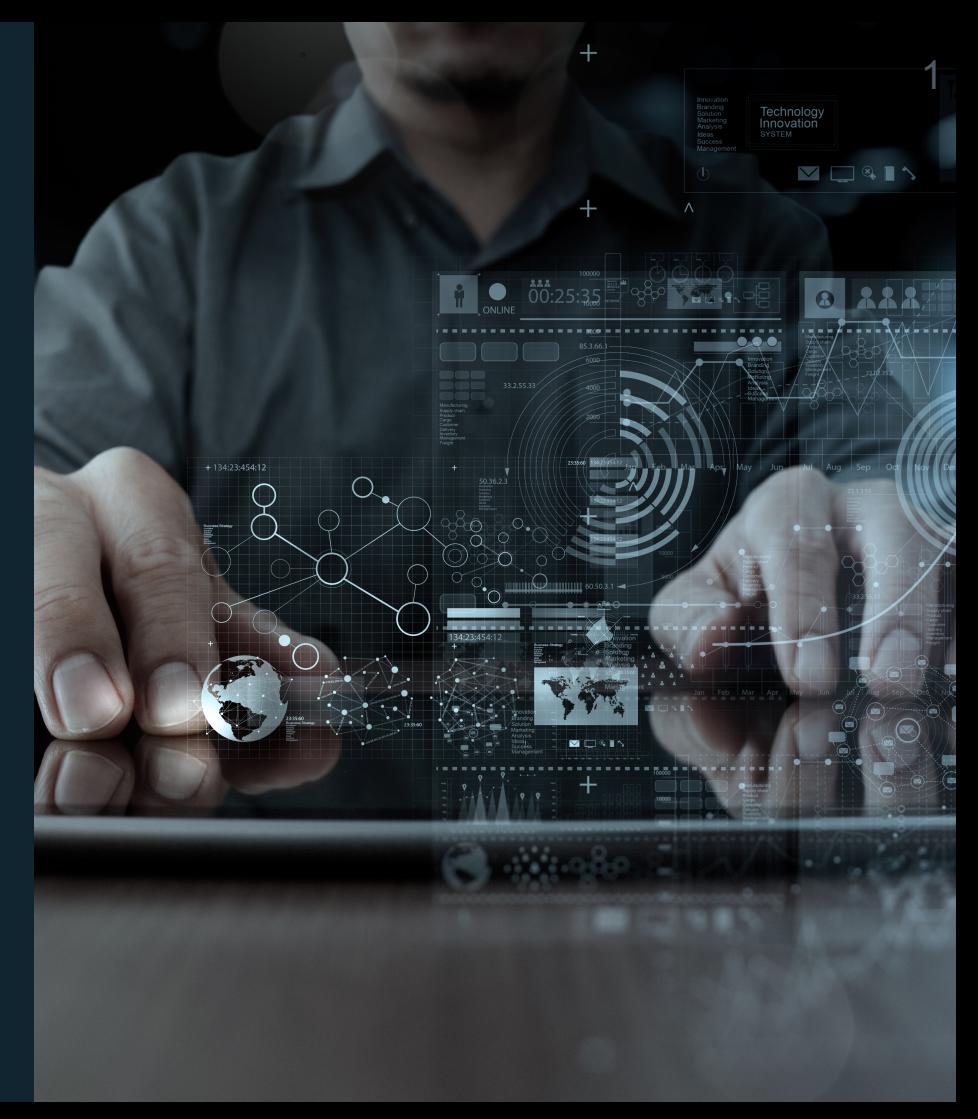

### **Barry O'Donovan**

- Management and Operations team at INEX
- Project manager and lead developer for IXP Manager
- Husband, dad, geek, sci fi, politics and business
- Internet infrastructure specialist Island Bridge Networks
- Open source software and projects
- <https://www.barryodonovan.com/>

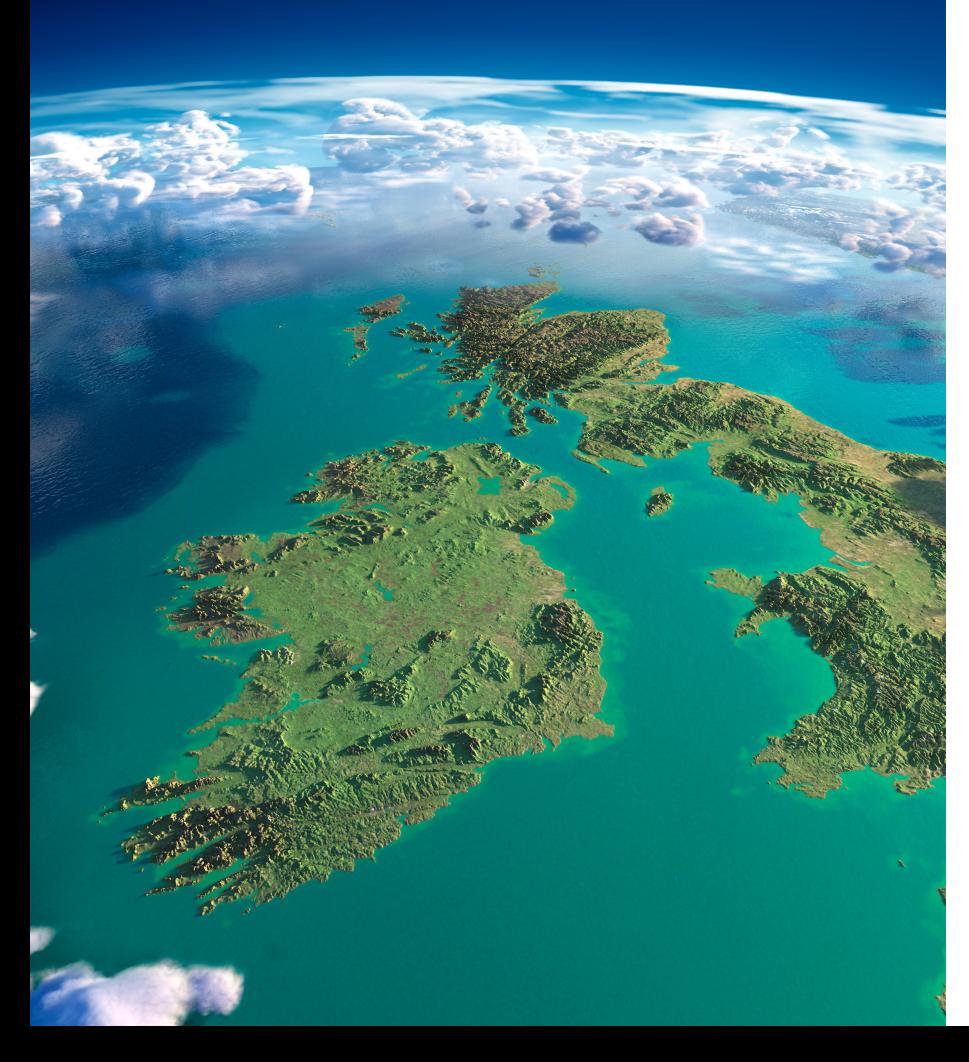

#### **INEX**

- Peering point for the island of Ireland, member owned association, not for profit, founded in 1996
- $\sim$ 115 members (inc. >95% of eyeballs)
- 750 Gbps of IP data exchanged at peek
- Dual infrastructure, 7 PoPs, own dark fibre
- Opened INEX Cork in 2016
- IXP Manager / Salt / Napalm automation
- Home of IXP Manager
- An INEX project
- Full-stack management system for IXPs
- FOSS GPL v2 license
- Complete route server automation
- In use at nearly 200 IXPs worldwide
- Teaches and implements best practice
- MANRS Compliant

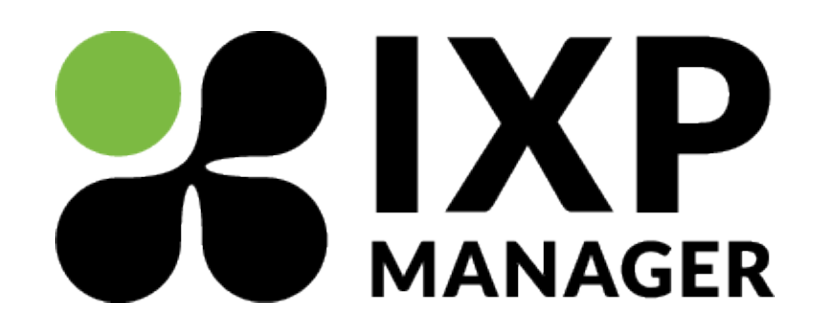

<https://www.ixpmanager.org/>

### **Automation at INEX - via IXP Manager**

- Route servers at INEX automated from the beginning. (LAN1 IPv4 has ~0.5m lines)
- Route collectors
- AS112 routers
- Graphing (MRTG)
- sflow (discovery / static configuration of MAC addresses and updates automatically)
- Nagios (switches, member reachability and BGP sessions)
- Weathermaps / core bundles
- DNS ARPA entries
- IRRDB entries for members peering on route servers
- IX-F Member Export
- Peering matrices
- RIR Object updates
- Smokeping
- TACACS
- DB has been used for Apache Auth, mail systems, etc.

### **Automation at INEX - Switches**

Using IXP Manager as the *source of truth*, we configure switches using:

- Arista SaltStack + Napalm
- Cumulus SaltStack

See: <https://www.ixpmanager.org/support/talks>

SaltStack takes its *pillar* information from IXP Manager APIs.

### **APRICOT**

### **Demonstration Platform**

- IXP Manager as at public GitHub repo inex/IXP-Manager
- Basic .env configuration for database, mail, etc.
- Database via:

php artisan migrate php artisan db:seed --force --class=IRRDBs php artisan db:seed --force --class=Vendors php artisan db:seed --force --class=ContactGroups

• Nothing else - bare bones install.

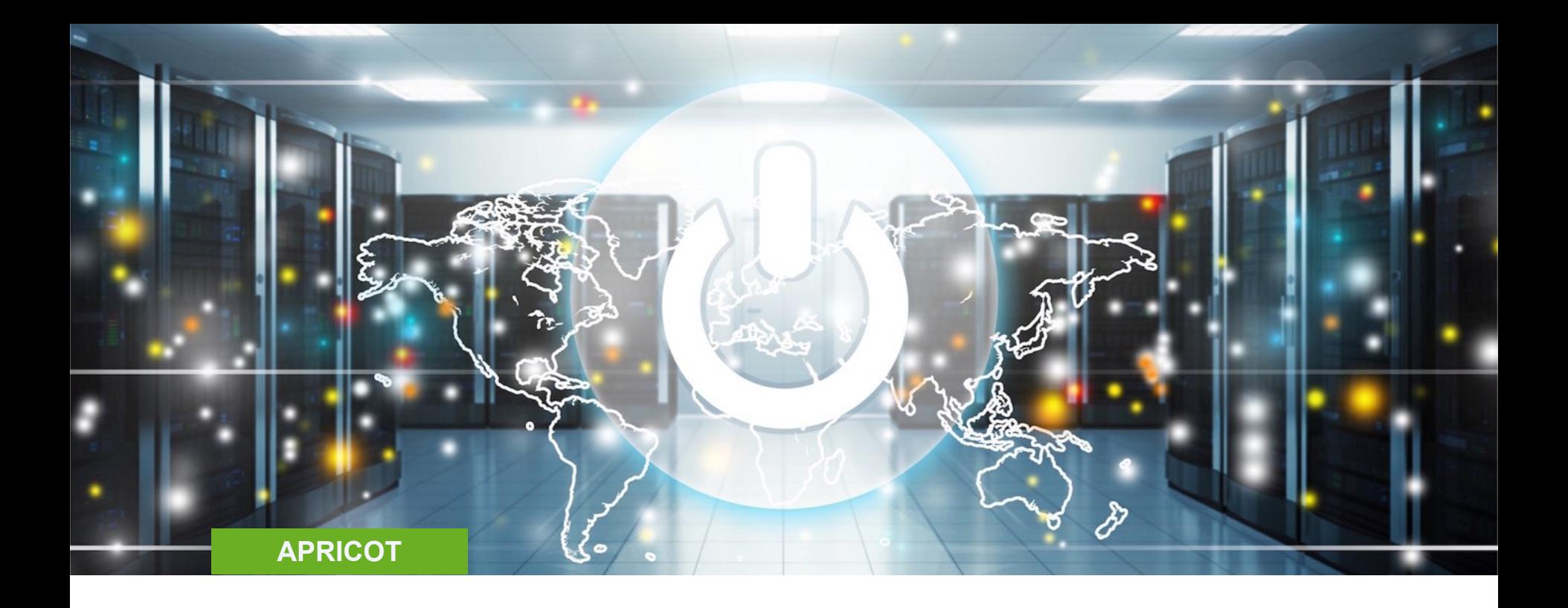

### **Bringing Your IX Live with IXP Manager**

### **APRICOT**

### **"dotenv" Configuration**

- Standard means of IXP Manager configuration
- Sample: <https://github.com/inex/IXP-Manager/blob/master/.env.example>
- Let's look at our demo's env file...
- And then let's see the local IXP Manager's webpage...

### **Initial Member / Customer Creation**

- Your own IXP needs a member entity in IXP Manager
	- Associates users, core ports, route collector, etc.
	- *• You also need an entity for your route servers.*
- Done for you with the automated installer.
- Instructions provided for manual installation:
	- <https://docs.ixpmanager.org/install/manually/>
- We'll do it the manual way just to demonstrate it.

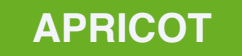

#### **Initial Member / Customer Creation**

```
INSERT INTO company registration detail
    ( registeredName ) VALUES ( 'Sample IXP' );
SET @crdid = LAST INSERT ID();
```

```
INSERT INTO company_billing_detail
    ( billingContactName, invoiceMethod, billingFrequency )
    VALUES ( 'Barry in AP', 'EMAIL', 'NOBILLING' );
SET @cbdid = LAST INSERT ID();
```
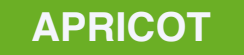

#### **Initial Member / Customer Creation**

#### $\bullet$   $\bullet$   $\bullet$

INSERT INTO cust ( name, shortname, type, abbreviatedName, autsys, maxprefixes, peeringemail, nocphone, noc24hphone, nocemail, nochours, nocwww, peeringpolicy, corpwww, datejoin, `status`, activepeeringmatrix, isReseller, company\_registered\_detail\_id, company\_billing\_details\_id ) VALUES (

'Sample IXP', 'sample', 3, 'S-IXP', '65500', 10, 'peering@example.com', '+123456789', '+123456789', 'noc@example.com', '24x7', '', 'mandatory', 'https://s-ixp.demo', NOW(),  $1, 1, 0,$  @crdid, @cbdid );

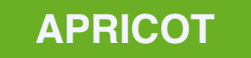

### **Initial User Creation**

- Done for you with the automated installer.
- Other option is our new command line user management via Artisan

php artisan user:create

• And now we can log in...

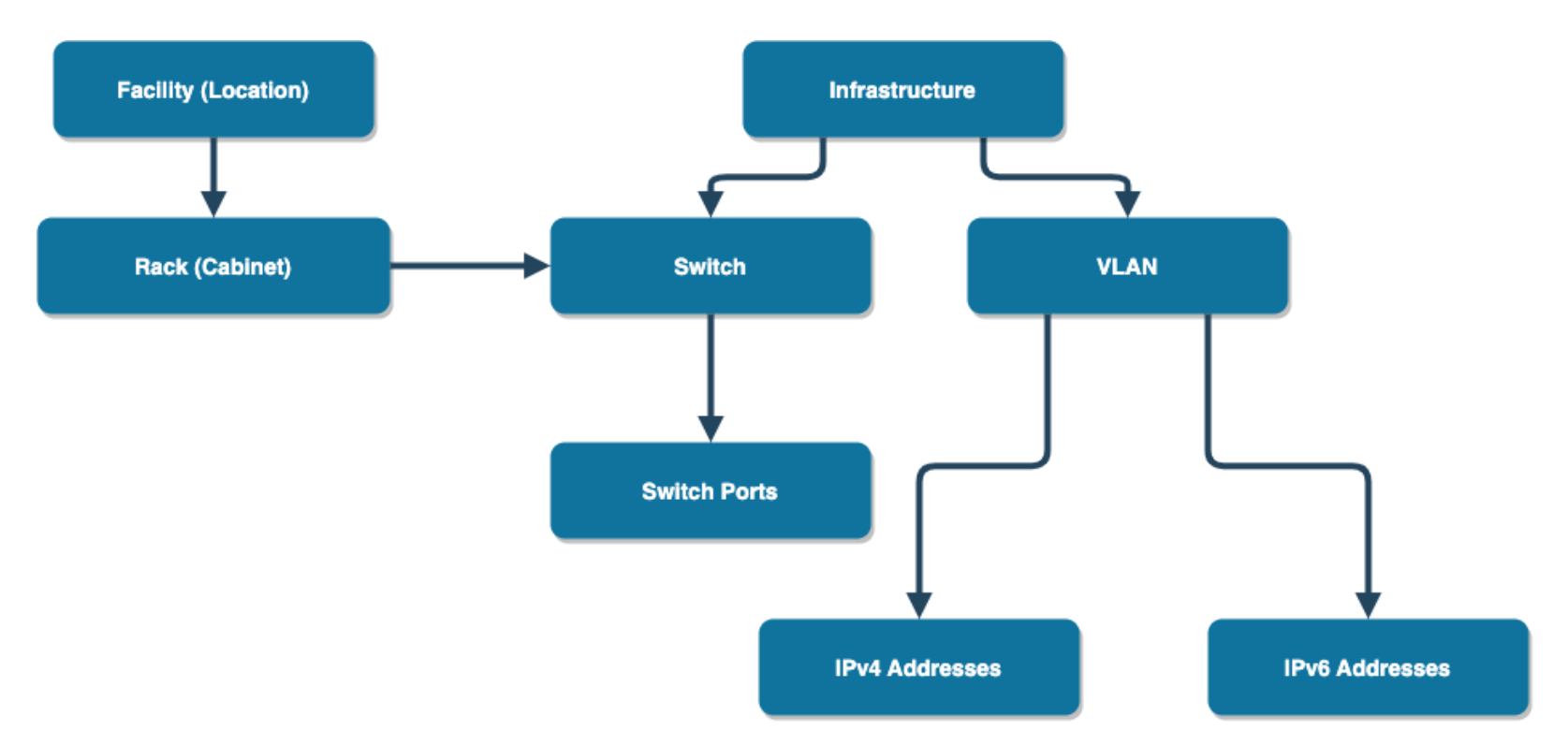

- 1. Create your infrastructure
	- Represents an IXP (INEX has *INEX LAN1*, *INEX LAN2*, *INEX Cork)*
	- Typically has a PeeringDB and an [IXPDB](https://ixpdb.euro-ix.net/en/) entry
- 2. Add your facilities / points of presence
	- Where your switches are physically located
	- Integrates with PeeringDB for additional information
- 3. Add racks to your facilities / points of presence
	- Will be used later for patch panels and switches

- 4. Add your switches
	- SNMP required
	- Most common switches supported see **opensolutions/OSS** SNMP if not
- 5. Add your VLANs. Typically at least two per infrastructure / IXP:
	- Production peering LAN
	- Quarantine LAN for onboarding, diagnostics, etc.
	- Don't forget *VLAN -> Network Information*

6. Set up your IP addresses for the new VLAN(s).

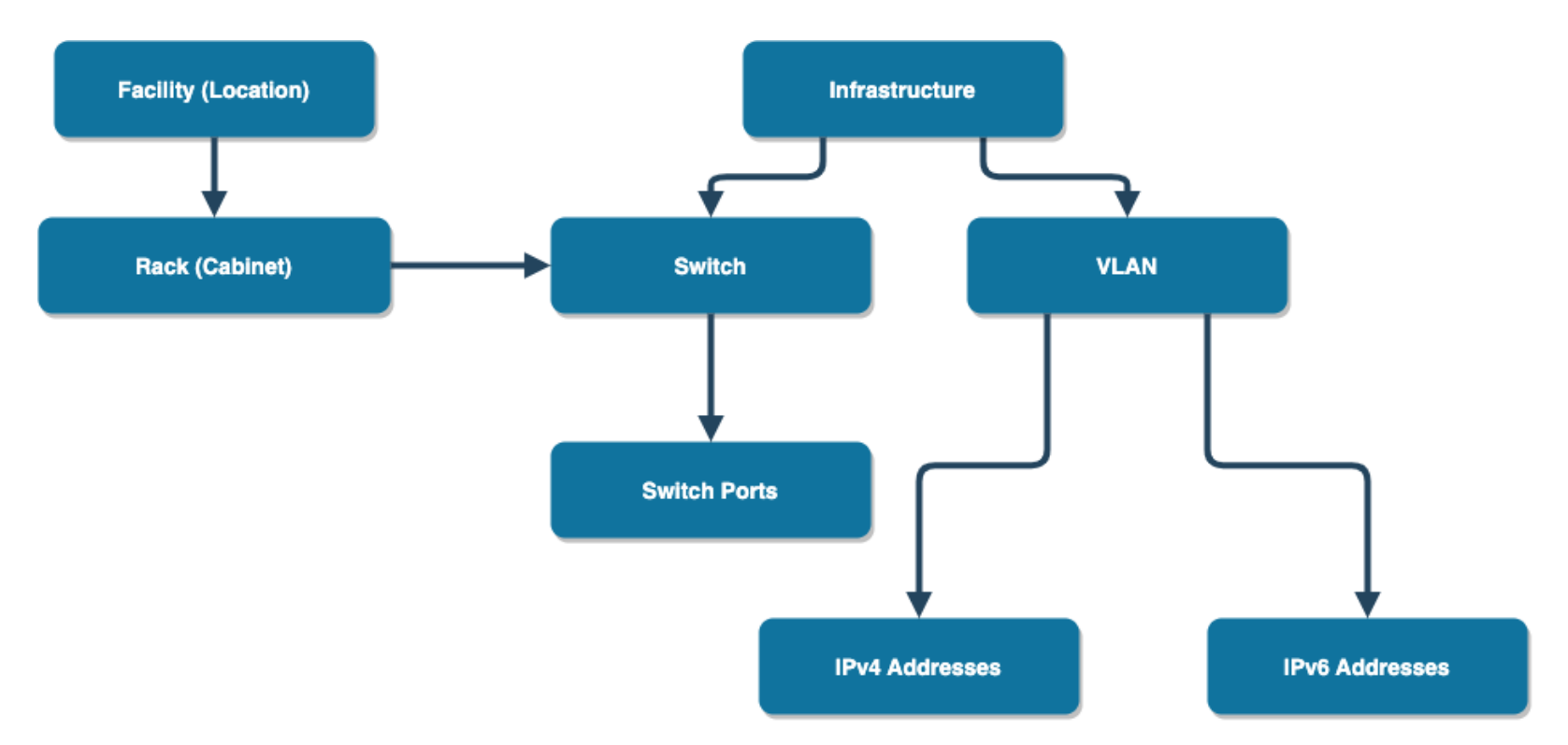

7. Let us know you're using IXP Manager!

- <https://www.ixpmanager.org/community/world-map>
- We check the 'ping' api:<https://ixpm-apricot.test/api/v4/ping>
- 8. Register with IXPDB
	- See: <https://ixpdb.euro-ix.net/en/>
	- *• 'If you want to list your IXP in the IXPDB, here's what to do:'*
	- <https://ixpm-apricot.test/api/v4/member-export/ixf>

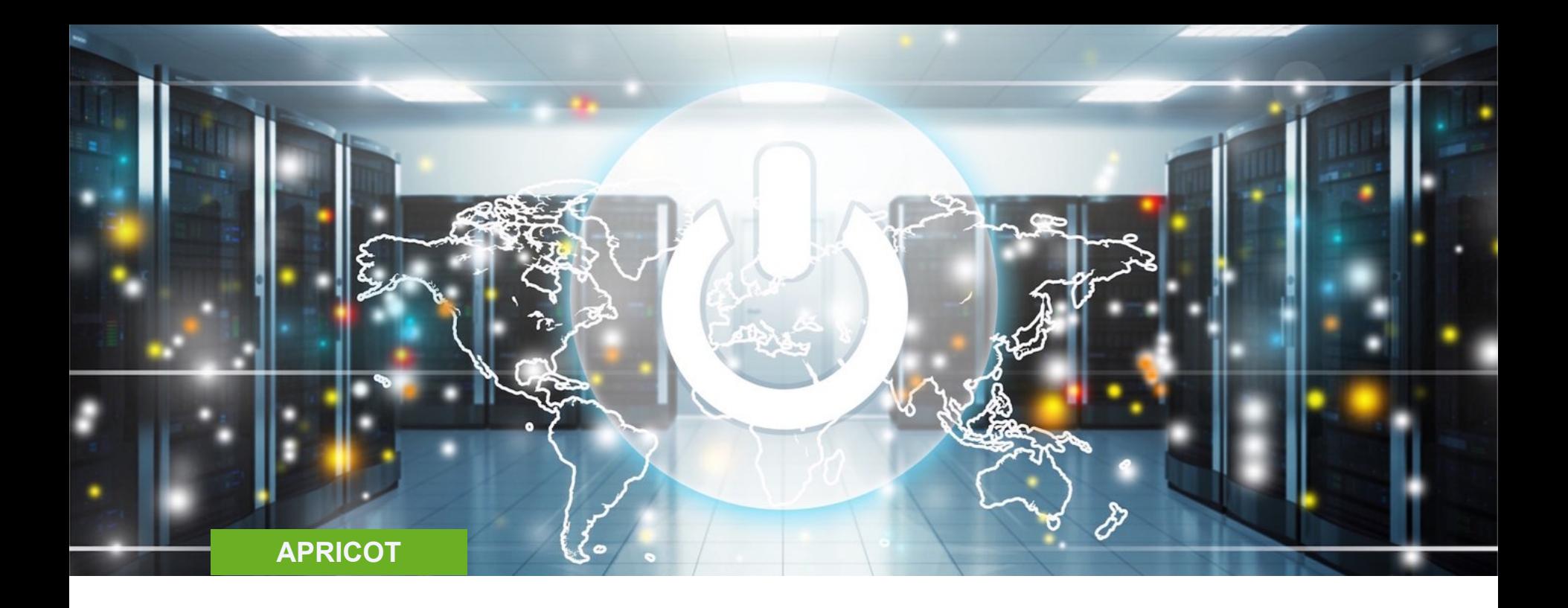

**Adding Your First Members**

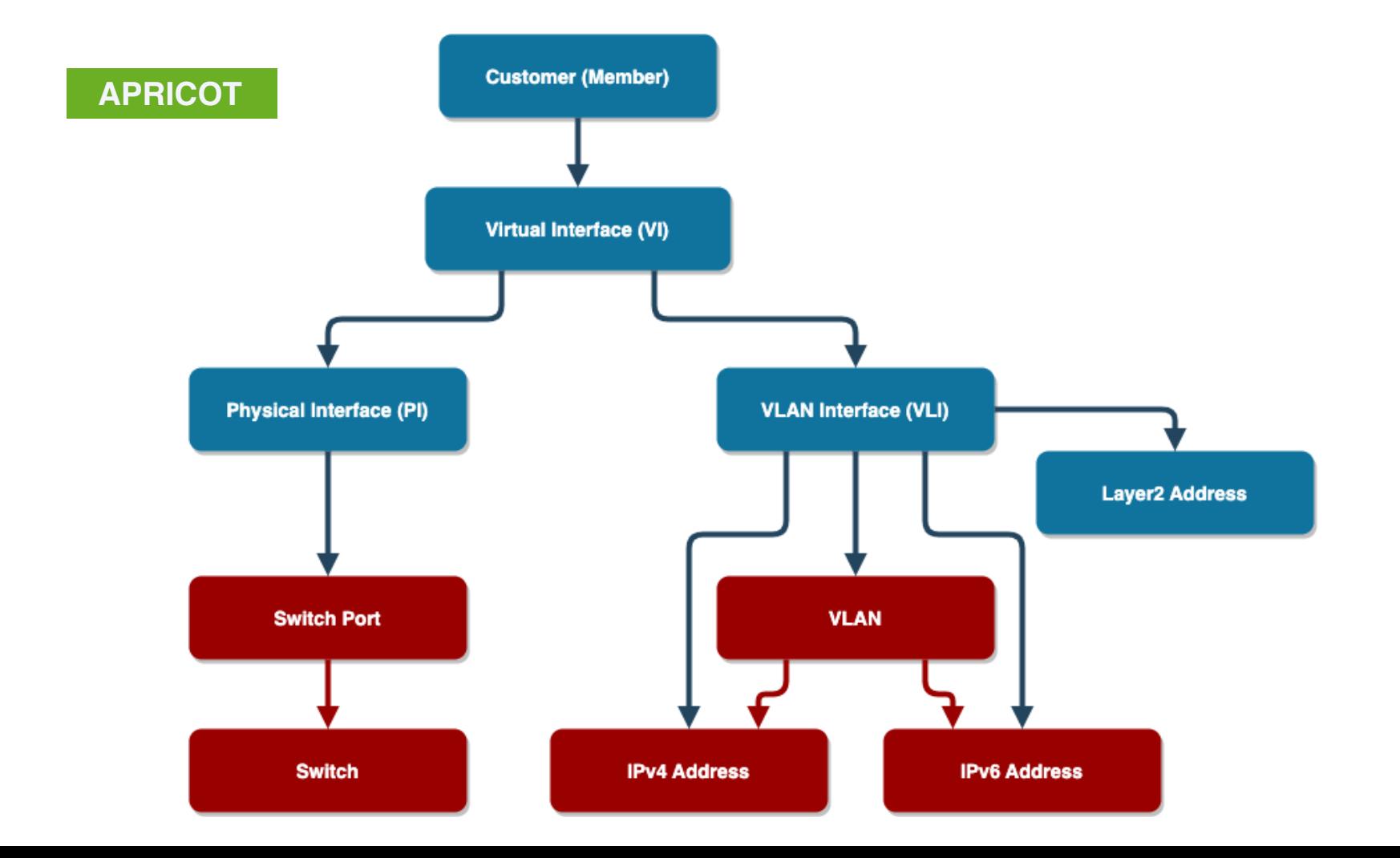

### **Documentation - <https://docs.ixpmanager.org/usage/customers/>**

- 1. Add the new member via *Members -> [+]*
- 2. Provision a new port using the wizard
	- There are no (?) cases where you shouldn't always start with the wizard
- 3. Configure a layer2 address (MAC) for l2acls
- 4. Look at IX-F Member Export now
	- <https://ixpm-apricot.test/api/v4/member-export/ixf>

### **Route Collector - <https://docs.ixpmanager.org/features/route-collectors/>**

- 1. Define a new router in IXP Manager.
- 2. Examine the configuration.
- 3. Refresh IRRDB prefix lists as we added two new members.
	- •php artisan irrdb:update-prefix-db
- 4. Re-examine the configuration.
- 5. Take a live look at INEX's IXP Manager?

### **Route Server - <https://docs.ixpmanager.org/features/route-servers/>**

- 1. Define a new *route server member* in IXP Manager
- 2. Add a new route server to the routers
- 3. Examine the configuration.
- 4. Look at a new feature to provide a UI for the complex task of tagging routes with BGP communities.
	- Also solves the issue of no large BGP community support on a member's device.
	- Demo:<https://ixpm-apricot.test/rs-filtering/3>

## **Route Server - New Feature - Prefix Filtering**

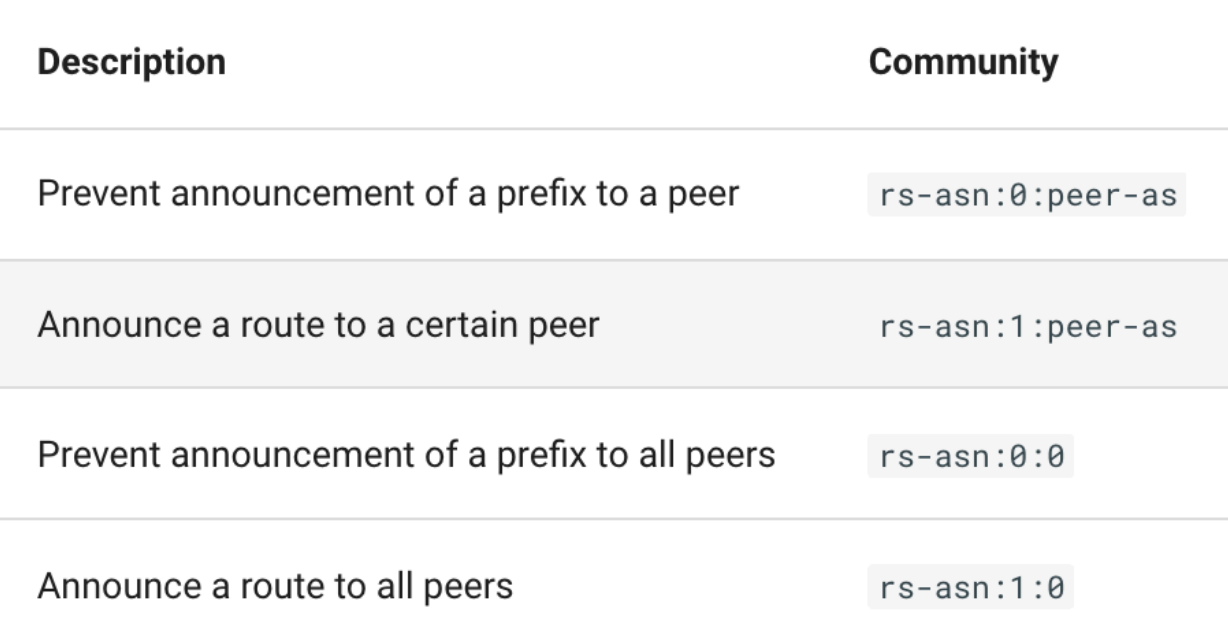

## **Route Server - New Feature - Prefix Filtering**

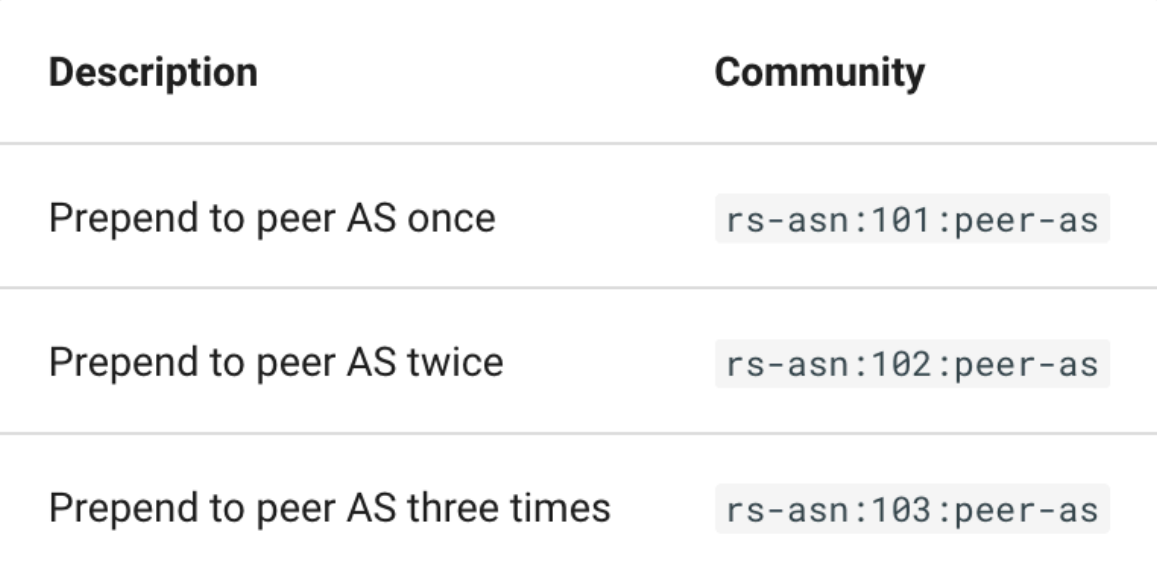

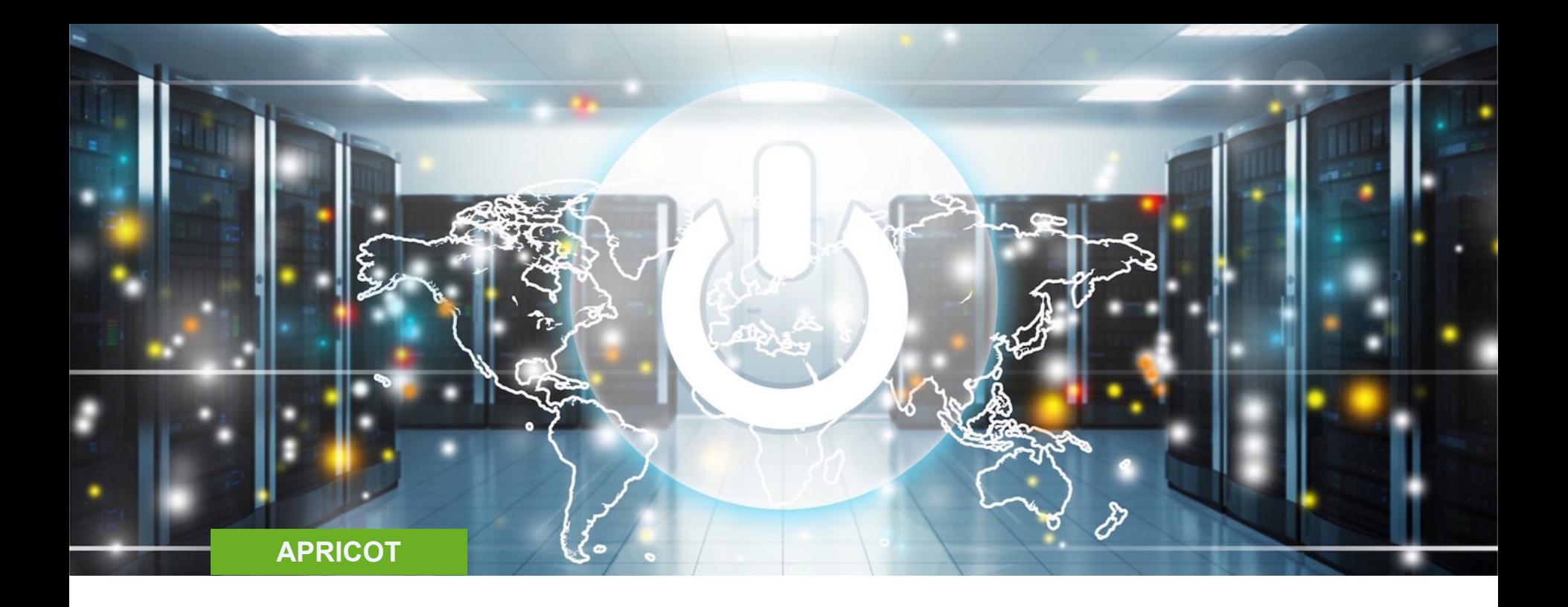

# **Graphing**

### **Graphing - <https://docs.ixpmanager.org/grapher/introduction/>**

- Too much material to cover in this tutorial see other videos and docs
- Essentially three types:
	- MRTG (aggregate graphs, member ports, etc.)
	- Smokeping (latency measurements)
	- sflow / peer-to-peer
- Configuration for all generated via IXP Manager
	- php artisan grapher: generate-configuration -B mrtg | less

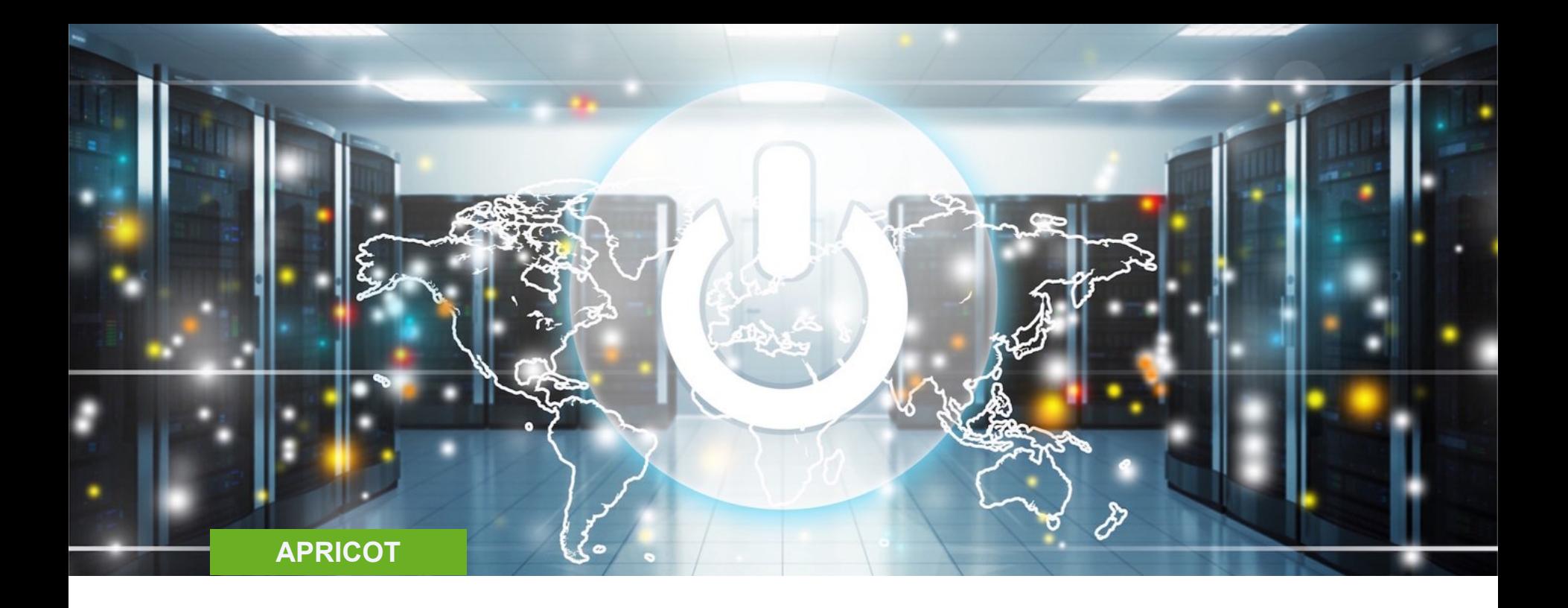

**Other Features**

**See <https://docs.ixpmanager.org/install/next-steps/>**

- Remember:
	- Docs: <https://docs.ixpmanager.org/>
	- In-application contextual help and links to documentation
	- Video Tutorials: <https://www.ixpmanager.org/support/tutorials>
	- Other Talks: <https://www.ixpmanager.org/support/talks>
	- The mailing list:<https://www.ixpmanager.org/support/mailing-lists>
		- Archives are public!
	- GitHub issues: <https://github.com/inex/IXP-Manager>

Barry O'Donovan

- <https://www.barryodonovan.com/>
- [@barryo79](https://twitter.com/barryo79) on Twitter

INEX - [@ComePeerWithMe](https://twitter.com/ComePeerWithMe)

IXP Manager - [@ixpmanager](https://twitter.com/ixpmanager)